# **Webex Meetings** Mobile App 사용하기

07

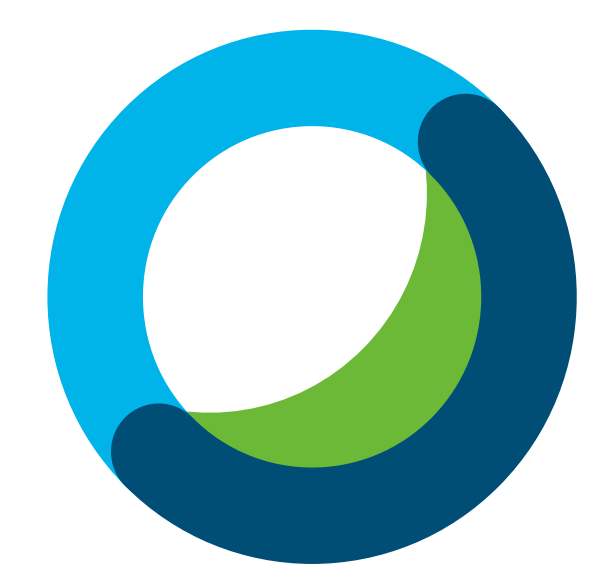

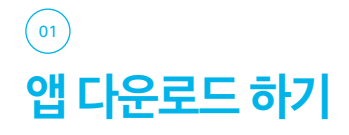

#### <sup>01</sup> Apple 앱스토어 또는 Google 마켓에서 다운로드 후 실행

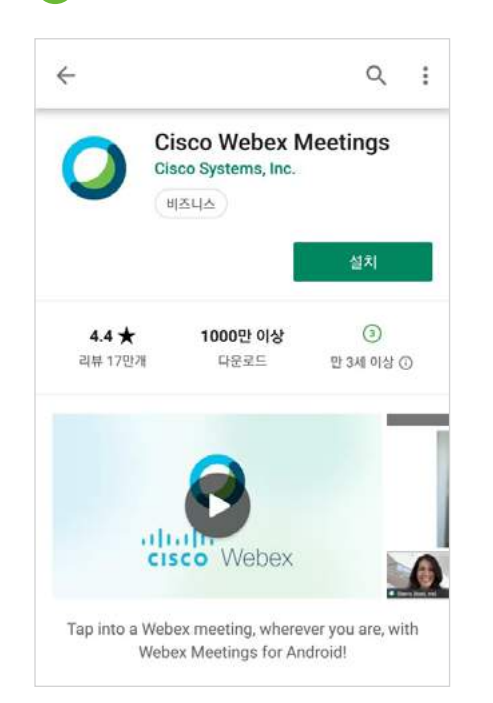

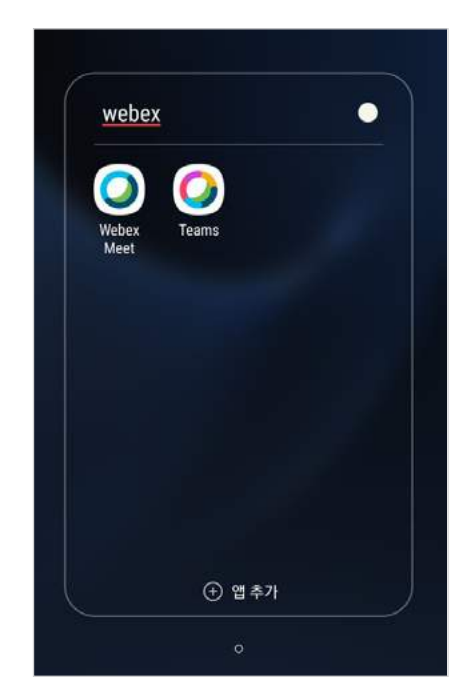

## $\boxed{02}$ 미팅 시작하기

- 29 -

Webex Meetings 사용자 매뉴얼

Webex Meetings 사용자매뉴얼

#### <sup>01</sup> 미팅 바로 개설하기

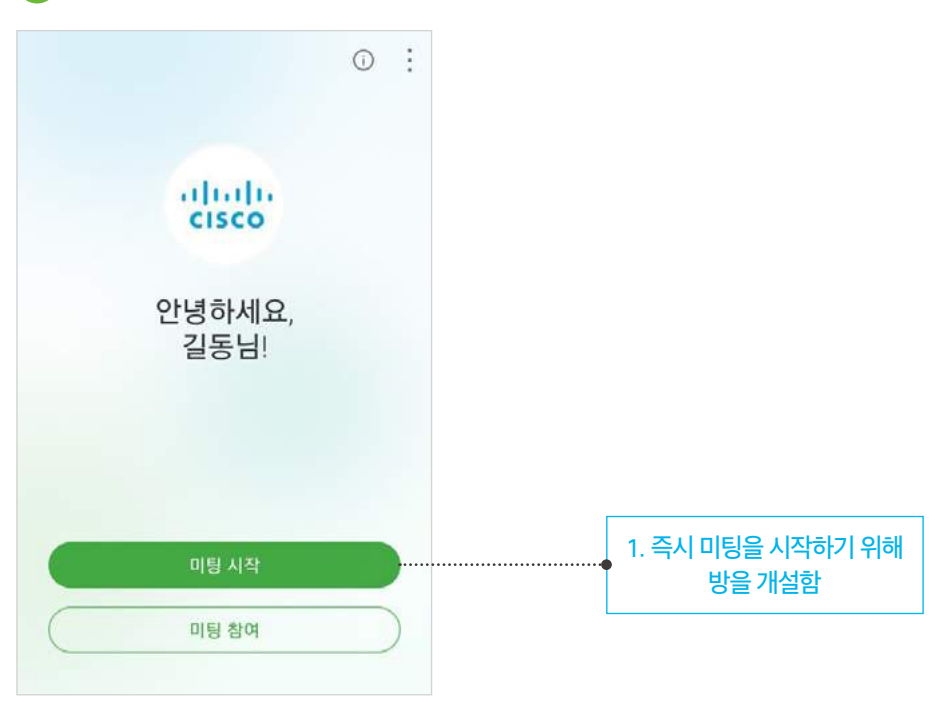

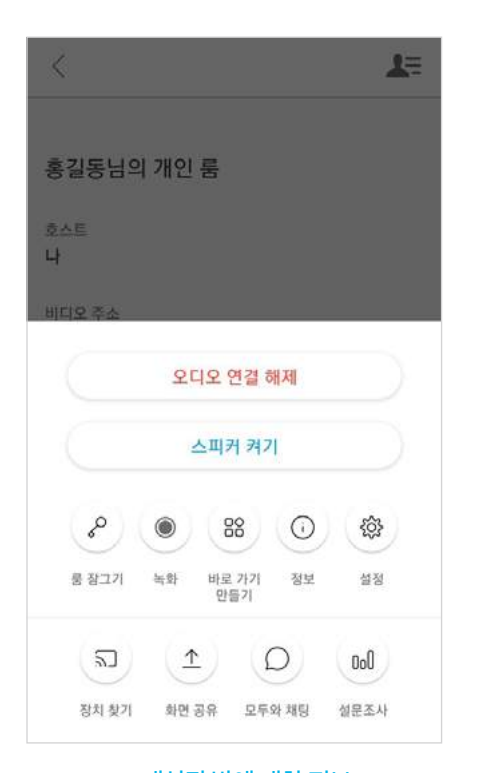

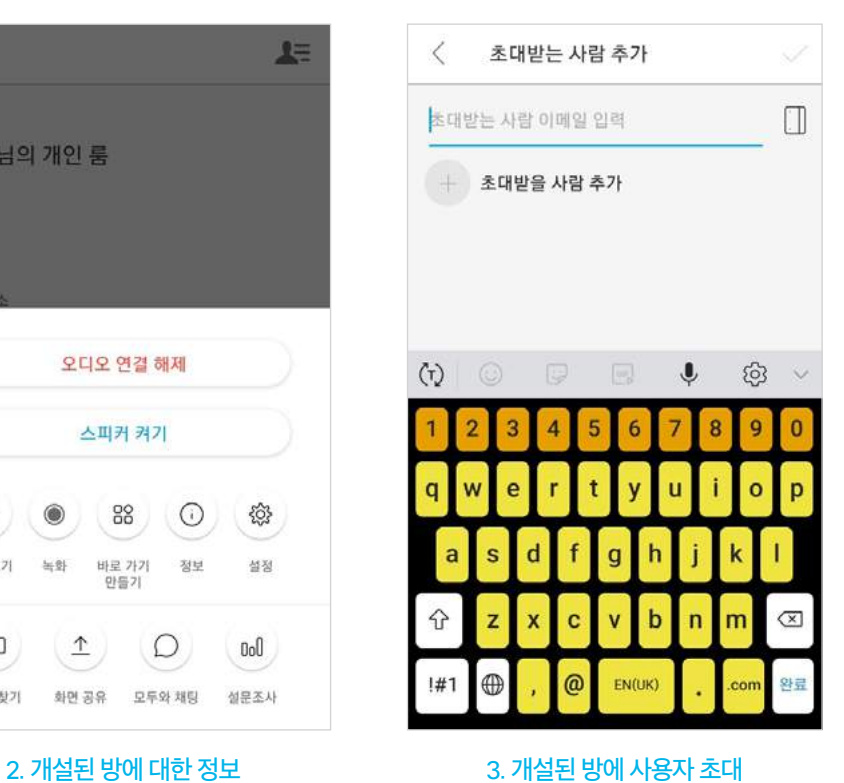

### <sup>02</sup> 미팅 예약하기

 $\vdots$ 내 미팅 2019년 5월 14일 오늘 예정된 미팅 없음 1. 예약 미팅을 시작하기 위해 방을 개설함 1. 미팅 예약 화면

- 30 -

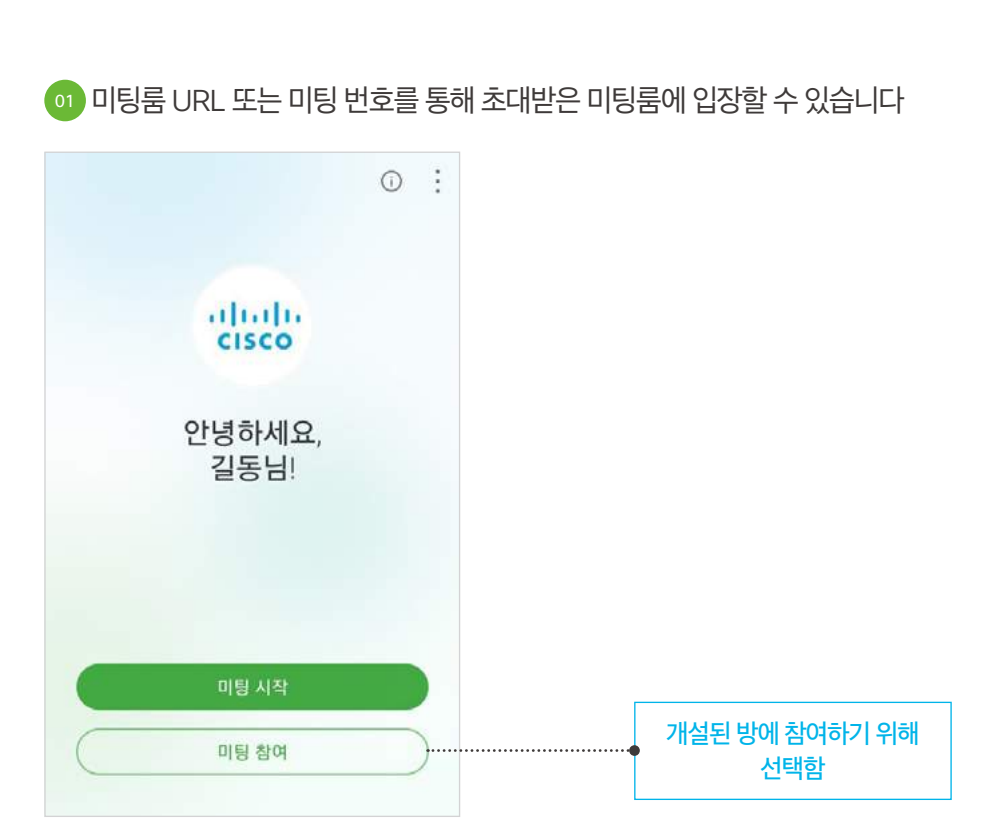

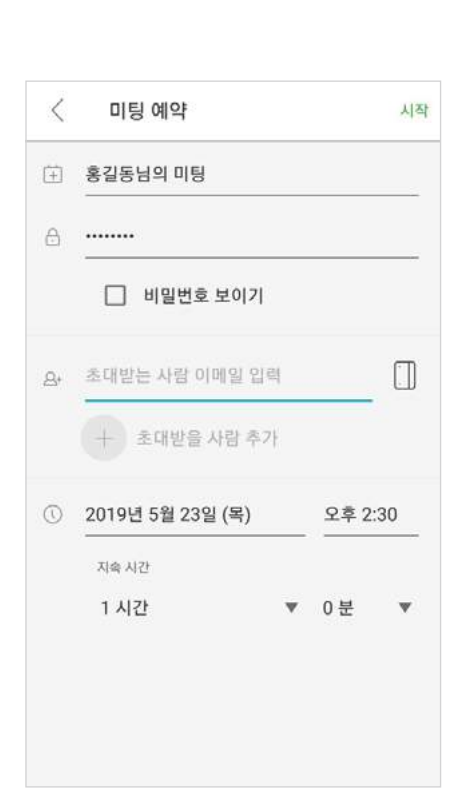

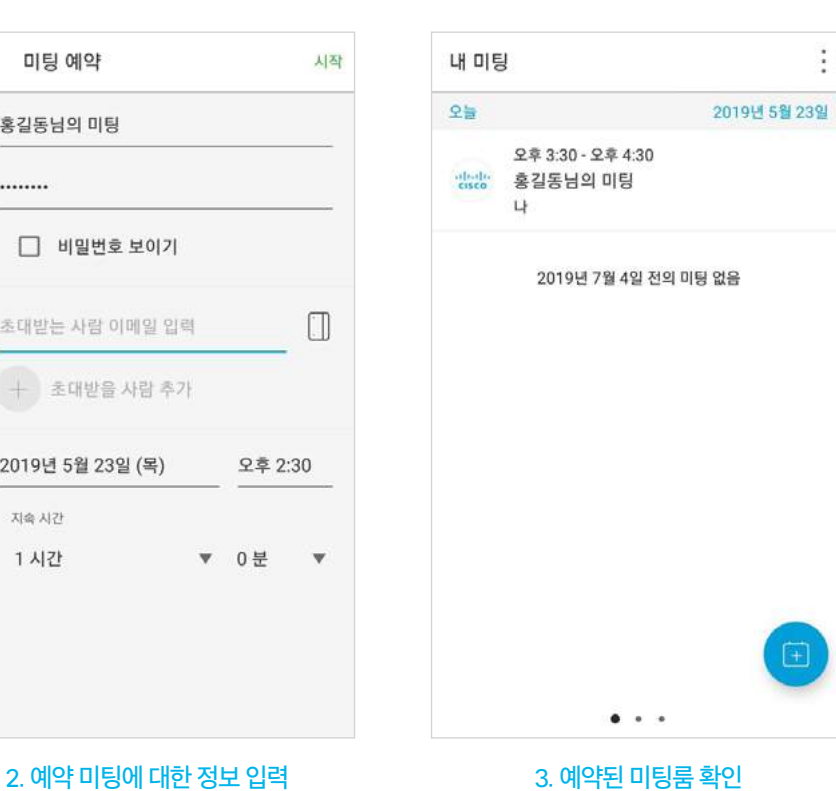

03

미팅 참여하기

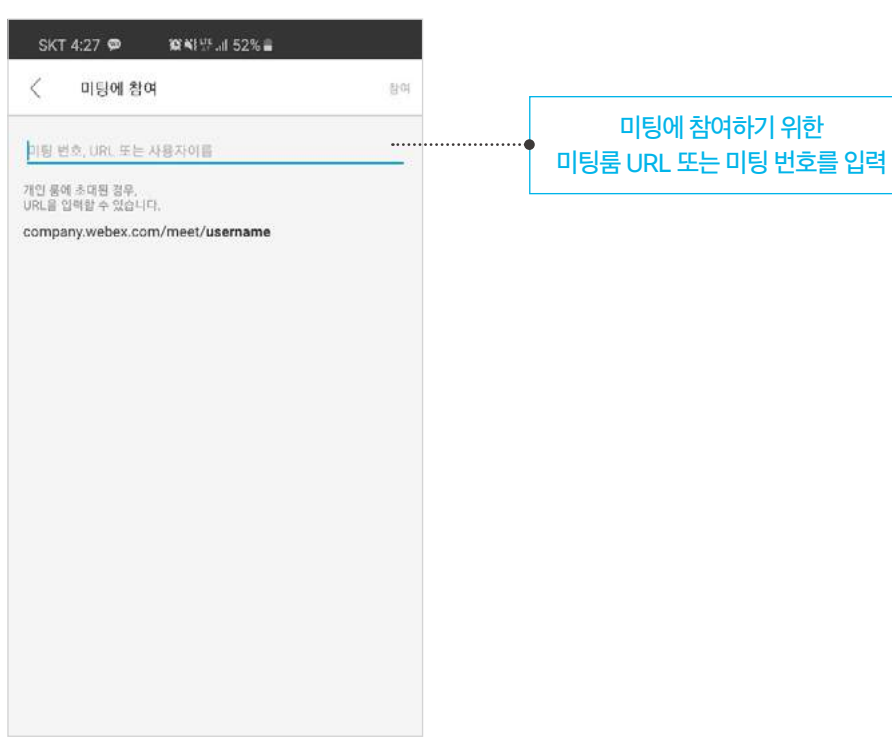

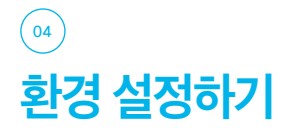

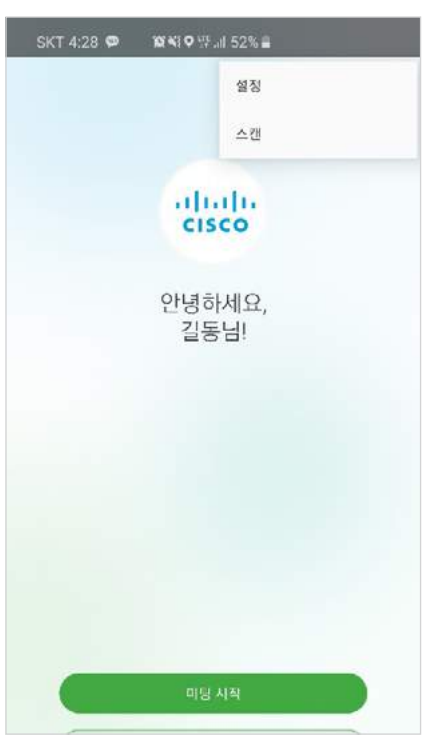

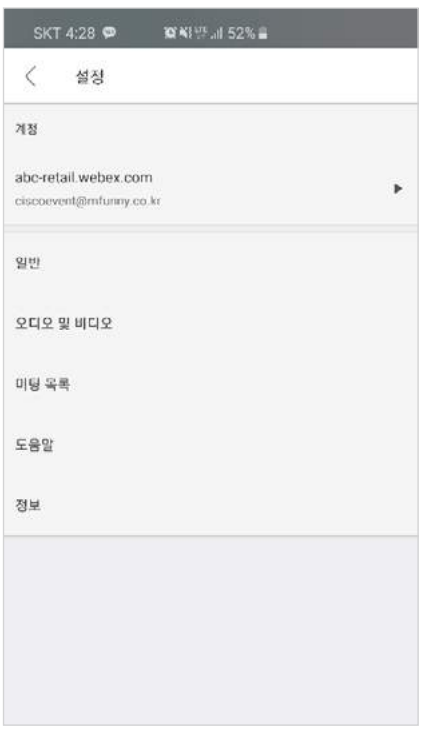

### <sup>01</sup> 일반 환경 설정

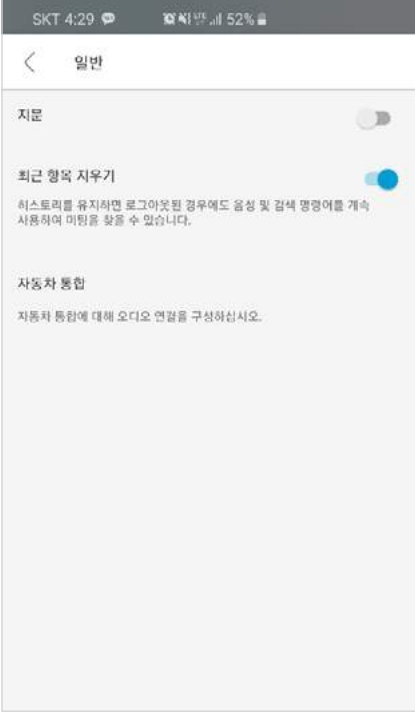

### <sup>02</sup> 오디오 및 비디오 환경 설정

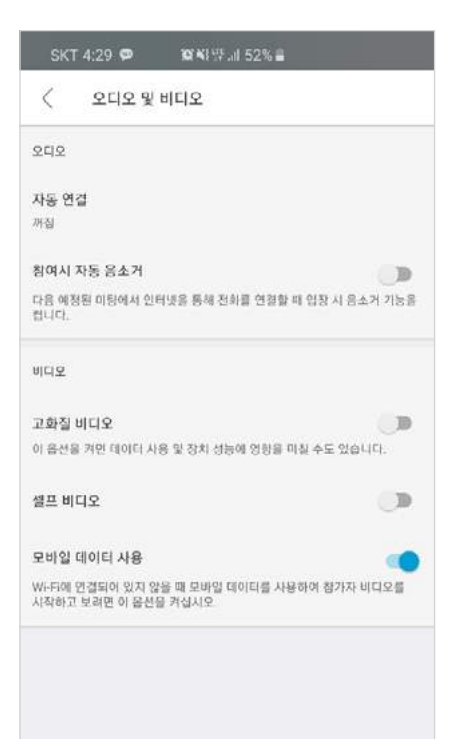